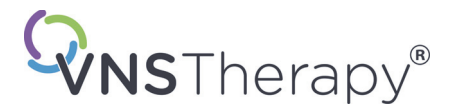

# *Manuel du médecin*

# **Télécommande de Programmation de NeuroCybernetic Prosthesis (Prothèse NeuroCybernetic - NCP®)**

# **Modèle 201**

*Destiné aux professionnels de la santé*

# **Juin 2019**

*Version internationale*

# **RxOnly**

# $CE_{\text{max}}$

*Remarque* : le présent manuel contient des informations sur l'utilisation de la Télécommande de Programmation NCP Modèle 201. Le médecin doit consulter les manuels du médecin concernant le Générateur d'Impulsions VNS Therapy pour des informations supplémentaires importantes sur la prescription et la sécurité. Des exemplaires du manuel VNS Therapy sont disponibles sur le site www.livanova.com.

**Précaution** : la loi américaine stipule que ce dispositif ne peut être vendu que sur ordonnance médicale.

**Manuel du médecin**

©Copyright 1998 - 2019 LivaNova, PLC, London, UK. Tous droits réservés.

Année d'autorisation pour apposer la marque CE : 1999

LivaNova, NCP, Demipulse, Demipulse Duo, Perennia, VNS Therapy, AspireHC, PerenniaFLEX et PerenniaDURA sont des marques de commerce déposées aux États-Unis de LivaNova USA, Inc. Pulse et Pulse Duo sont des marques de commerce de LivaNova USA, Inc. Les marques de commerce étrangères correspondantes peuvent également être déposées ou en cours d'enregistrement.

# **Table des matières**

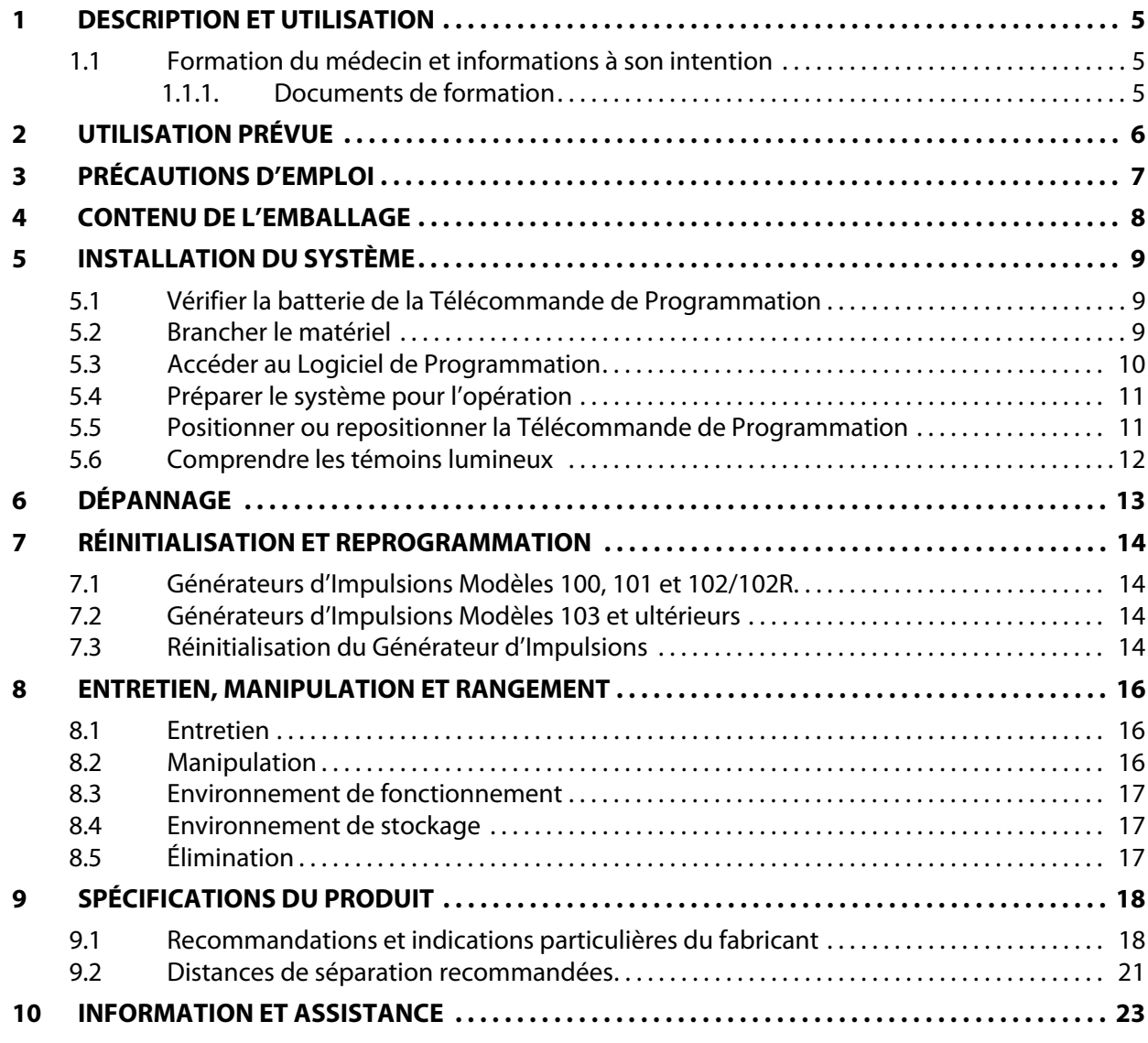

# **Tableaux**

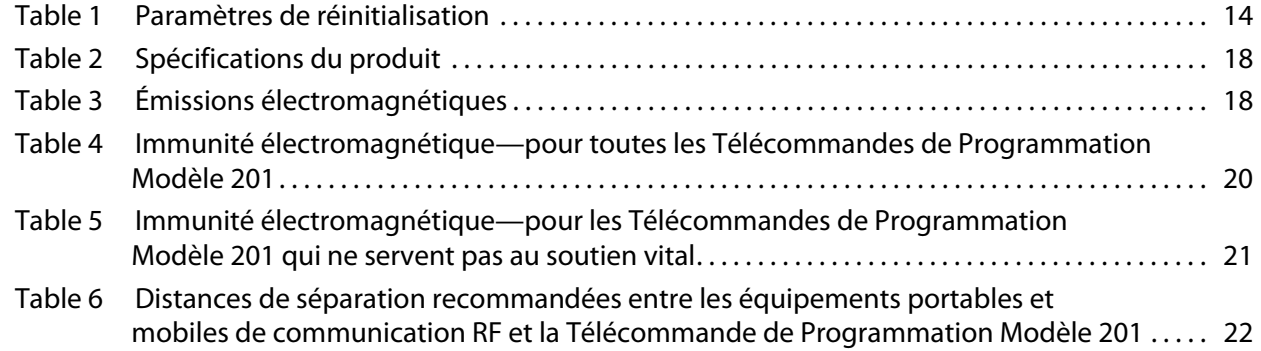

# **Figures**

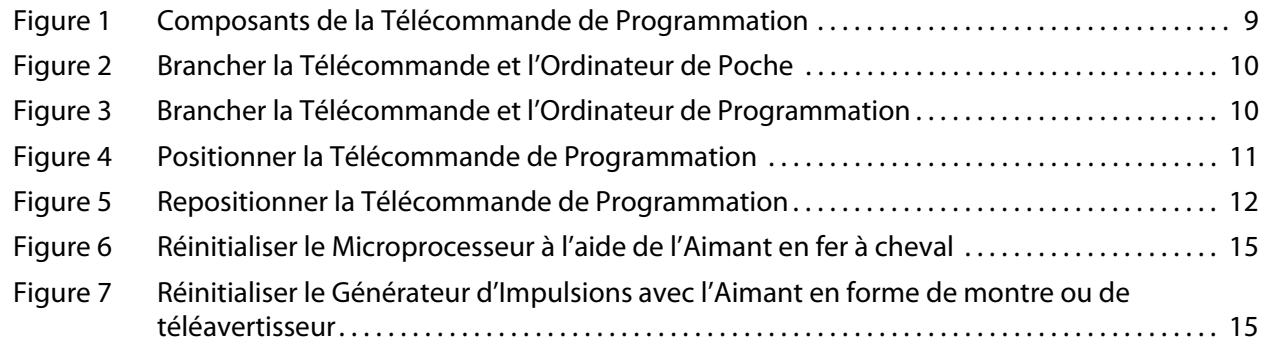

### <span id="page-4-0"></span>**1 DESCRIPTION ET UTILISATION**

La Télécommande de Programmation de NeuroCybernetic Prosthesis (Prothèse NeuroCybernetic - NCP®) LivaNova® Modèle 201 est un dispositif portable qui transmet les informations relatives à la programmation et à l'interrogation entre un ordinateur de programmation fourni par LivaNova et le Générateur d'Impulsions de la prothèse NCP ou VNS Therapy®. Le Logiciel de Programmation de la prothèse NCP ou VNS Therapy, conjointement avec un ordinateur et la Télécommande de Programmation, peut extraire et stocker les données de télémétrie et réviser les paramètres programmables dans le Générateur d'Impulsions. L'Aimant LivaNova est utilisé dans la Télécommande de Programmation lorsque le Générateur d'Impulsions doit être réinitialisé.

Le Logiciel de Programmation utilise la Télécommande de Programmation pour convertir les sorties numériques d'un ordinateur en signal de radiofréquence permettant la communication avec le Générateur d'Impulsions de la prothèse NCP ou VNS Therapy, et vice-versa. Alimentée par une seule batterie de 9 V, la Télécommande de Programmation émet et reçoit des signaux de l'ordinateur par le biais d'un câble branché à une fiche DB9 standard. Une fonction de réinitialisation est prévue pour que le médecin puisse réinitialiser le Générateur d'Impulsions si nécessaire.

 **Remarque** : pour de plus amples informations sur le Logiciel de Programmation VNS Therapy, se reporter au manuel du médecin du Logiciel de Programmation. Pour une description du Générateur d'Impulsions, consulter le manuel du médecin concernant le Générateur d'Impulsions de la prothèse NCP ou VNS Therapy.

 **Remarque** : Pour obtenir une liste des symboles et des termes du glossaire utilisés avec le Système VNS Therapy, consultez www.livanova.com.

#### <span id="page-4-1"></span>**1.1 Formation du médecin et informations à son intention**

La programmation du Système VNS Therapy doit être effectuée intégralement par ou sous la direction d'un médecin familiarisé avec l'utilisation et le fonctionnement du Logiciel de Programmation.

#### <span id="page-4-2"></span>**1.1.1 Documents de formation**

Les chirurgiens implantant le système VNS Therapy doivent connaître parfaitement les documents de formation qui s'y rapportent, y compris :

- Étiquetage du Générateur d'Impulsions, de la Sonde et des accessoires, manuels à l'intention des médecins et du patient et modes d'emploi
- Dispositif d'exercice de fixation des électrodes—Dispositif permettant de s'entraîner à la pose des hélices autour du nerf vague gauche

**Remarque** : Pour obtenir de l'aide supplémentaire, appelez l'assistance technique. $\mathbf i$ 

## <span id="page-5-0"></span>**2 UTILISATION PRÉVUE**

La Télécommande de Programmation NCP Modèle 201 est conçue pour être utilisée uniquement avec les Générateurs d'Impulsions de prothèses NCP ou VNS Therapy, ainsi qu'avec le Logiciel de Programmation de la prothèse NCP ou VNS Therapy de LivaNova.

## <span id="page-6-0"></span>**3 PRÉCAUTIONS D'EMPLOI**

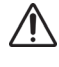

/!

La Télécommande de Programmation n'est pas adaptée à l'utilisation **en présence d'un mélange de gaz anesthésique inflammable**.

Ne jamais brancher la Télécommande de Programmation à des équipements externes pendant que le compartiment de batterie est ouvert. Des chocs électriques pourraient survenir.

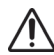

Utiliser uniquement un ordinateur à batterie fourni par LivaNova.

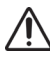

Ne jamais plonger la Télécommande de Programmation dans un liquide.

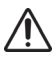

Éviter d'utiliser la Télécommande de Programmation et le Générateur d'Impulsions à proximité d'équipements électroniques sensibles. Les signaux à faible radiofréquence transmis par les deux dispositifs peuvent créer des interférences avec les équipements électroniques.

# <span id="page-7-0"></span>**4 CONTENU DE L'EMBALLAGE**

L'emballage de la Télécommande de Programmation contient les éléments suivants :

- Une Télécommande de Programmation de prothèse NCP Modèle 201, avec une batterie standard 9 V (CEI-6LR61) préinstallée
- **Documentation**

## <span id="page-8-0"></span>**5 INSTALLATION DU SYSTÈME**

Pour préparer le Système de prothèse NCP ou VNS Therapy pour les opérations de programmation, procéder de la façon suivante :

- Vérifier la batterie de la Télécommande de Programmation
- Brancher le matériel
- Accéder au Logiciel de Programmation
- **Préparer le système pour l'opération**
- Positionner ou repositionner la Télécommande de Programmation
- **EXECOMPTED COMPTED ESTACATES**

#### <span id="page-8-1"></span>**5.1 Vérifier la batterie de la Télécommande de Programmation**

Pour vérifier la batterie de la Télécommande de Programmation, appuyer brièvement et simultanément sur les deux boutons RESET (réinitialisation), puis vérifier que le voyant vert POWER (Alimentation - voyant de la batterie) s'allume et reste allumé pendant environ 25 secondes après avoir relâché les boutons.

Si ce n'est pas le cas, la batterie doit être remplacée. Utiliser une batterie alcaline standard de 9 V.

#### <span id="page-8-2"></span>**5.2 Brancher le matériel**

**Précaution** : n'utiliser que des câbles adaptateurs fournis par LivaNova pour brancher l'ordinateur et la Trecaution. In utiliser que des casiles d'auprès des composants non fournis par LivaNova peut entraîner un<br>Télécommande de Programmation. L'utilisation de composants non fournis par LivaNova peut entraîner un accroissement des émissions ou une diminution de l'immunité du système de Télécommande de Programmation.

Pour brancher le matériel, suivre les étapes ci-dessous (Voir les Figures 1 à 3) :

- 1. Brancher le câble adaptateur fourni par LivaNova à l'ordinateur.
- 2. Brancher le câble de la Télécommande au câble adaptateur.

#### <span id="page-8-3"></span>**Figure 1. Composants de la Télécommande de Programmation**

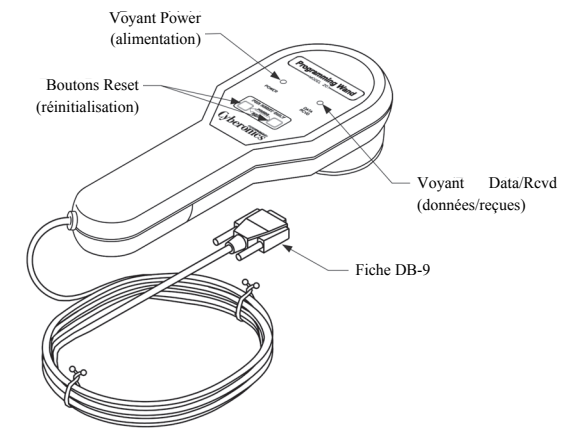

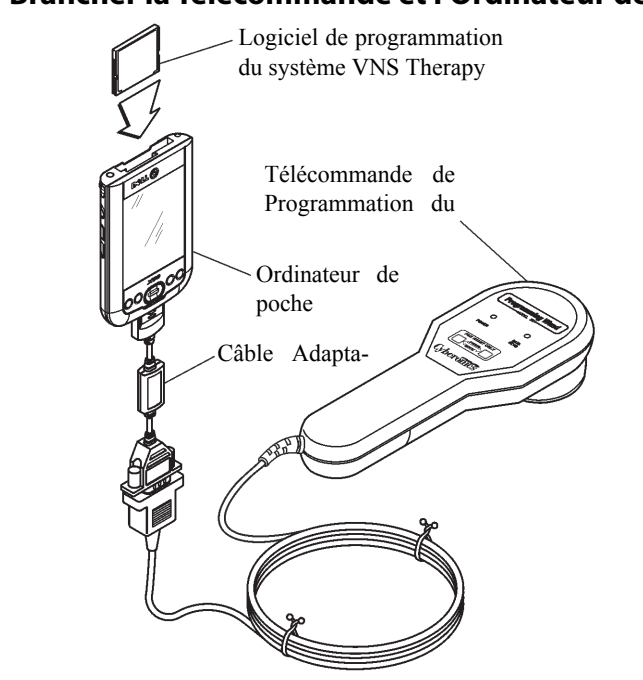

<span id="page-9-1"></span>**Figure 2. Brancher la Télécommande et l'Ordinateur de Poche** 

<span id="page-9-2"></span>**Figure 3. Brancher la Télécommande et l'Ordinateur de Programmation**

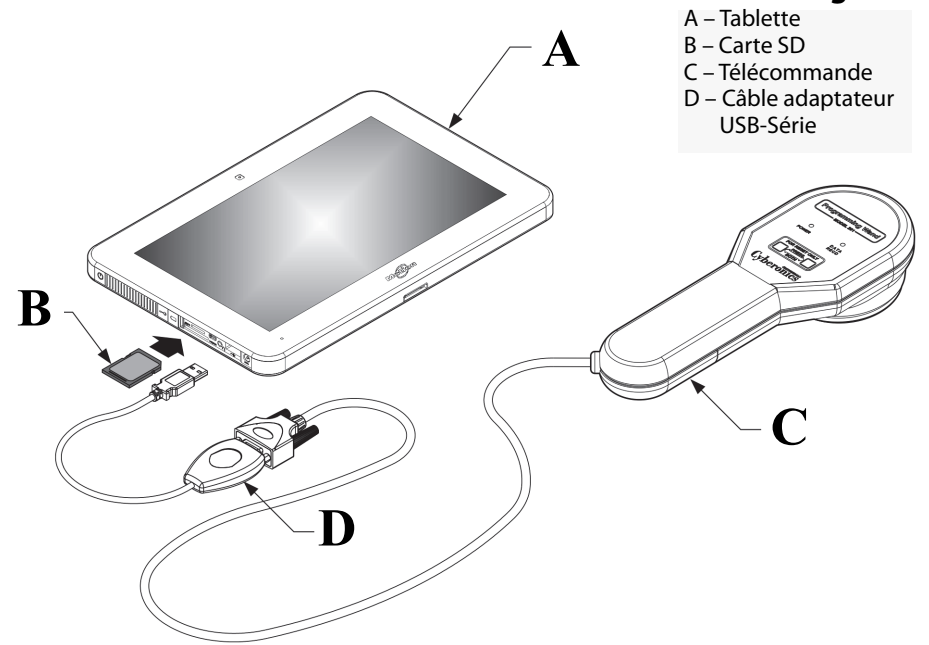

\*L'illustration ne comprend pas les protections des ports sur le côté gauche de l'Ordinateur de Programmation.

#### <span id="page-9-0"></span>**5.3 Accéder au Logiciel de Programmation**

Pour apprendre à utiliser le logiciel permettant à la Télécommande de Programmation et au Générateur d'Impulsions de communiquer, consulter le manuel du médecin sur le Logiciel de Programmation.

#### <span id="page-10-0"></span>**5.4 Préparer le système pour l'opération**

Pour configurer la Télécommande de Programmation dans la salle d'opération, suivre les étapes ci-dessous :

- 1. Placer l'ordinateur à batterie à l'extérieur du champ stérile.
- 2. Placer la Télécommande de Programmation et le câble dans un sac stérile à bras laser (18 cm x 2,4 m / 7 po x 8 pi) pour l'insérer dans le champ stérile.

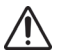

**Précaution** : utiliser uniquement un ordinateur à batterie fourni par LivaNova.

**Précaution** : l'anesthésiste et les autres médecins doivent être informés que pendant le bref intervalle de communication, la Télécommande de Programmation et le Générateur d'Impulsions transmettent des signaux de faible radiofréquence susceptibles d'interférer avec les équipements électroniques sensibles se trouvant à proximité.

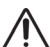

**Précaution** : la Télécommande de Programmation n'est pas adaptée à l'utilisation **en présence d'un mélange de gaz anesthésique inflammable**.

#### <span id="page-10-1"></span>**5.5 Positionner ou repositionner la Télécommande de Programmation**

Après avoir accédé au logiciel et une fois la Télécommande de Programmation correctement branchée (Voir [Figure 1](#page-8-3) et [Figure 2\)](#page-9-1), la Télécommande doit être correctement positionnée afin de pouvoir communiquer avec le Générateur d'Impulsions de la prothèse NCP ou VNS Therapy.

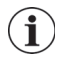

 **Remarque** : la programmation et la communication ont de meilleures chances de réussir si la surface de la tête de programmation se trouve à 2,54 cm (1 pouce) des surfaces plates de l'un des Générateurs d'Impulsions.

La tête de la Télécommande de Programmation doit être positionnée juste au-dessus du centre de la surface plate du Générateur d'Impulsions—soit la surface supérieure, où se situe le logo NCP ou VNS Therapy, soit le bas du Générateur d'Impulsions (Voir [Figure 4\)](#page-10-2).

<span id="page-10-2"></span>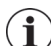

 **Remarque** : si les difficultés de communication persistent, voir la Section [6 "Dépannage".](#page-12-0)

#### **Figure 4.Positionner la Télécommande de Programmation**

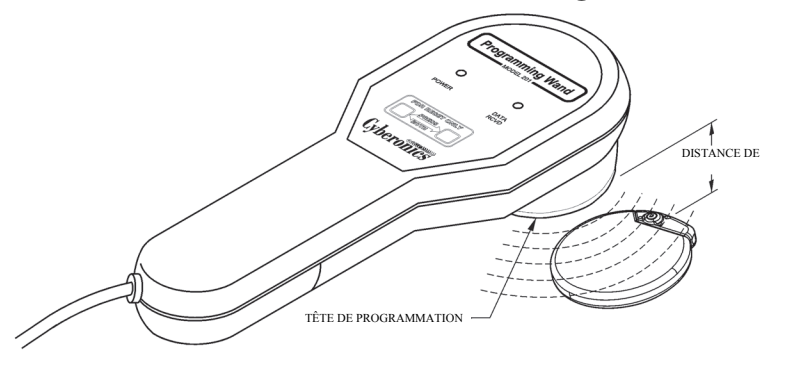

Si des difficultés de communication se posent à une distance de 2,54 cm (1 pouce) ou moins, incliner la Télécommande de Programmation et/ou faire glisser la Télécommande à gauche, à droite, vers le bas ou vers le haut (Voir [Figure 5](#page-11-1)).

#### <span id="page-11-1"></span>**Figure 5. Repositionner la Télécommande de Programmation**

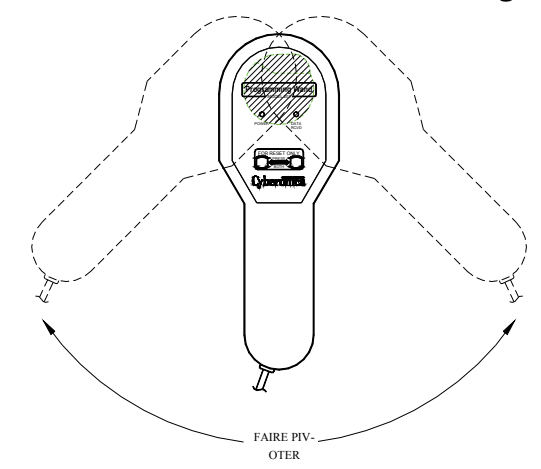

#### <span id="page-11-0"></span>**5.6 Comprendre les témoins lumineux**

Pendant la communication normale avec le Générateur d'Impulsions (programmation et interrogation), le voyant jaune DATA/RCVD (données/reçues) s'allume et clignote tant que les signaux sont reçus.

Lorsque la Télécommande de Programmation est désactivée, elle peut être brièvement alimentée pour vérifier la batterie ou la présence d'interférences électromagnétiques. Pour alimenter la Télécommande de Programmation, appuyer brièvement et simultanément sur les deux boutons rouges RESET (réinitialisation). Si le voyant vert POWER (Alimentation) ne s'allume pas, la batterie doit être remplacée. Si les voyants vert et jaune s'allument tous les deux, la Télécommande de Programmation a détecté une interférence électromagnétique ou un autre bruit électrique à proximité.

## <span id="page-12-0"></span>**6 DÉPANNAGE**

Si la Télécommande de Programmation ne communique pas correctement, effectuer les vérifications suivantes :

- Tester la batterie en appuyant brièvement et simultanément sur les deux boutons RESET (réinitialisation) rouges, puis vérifier que le voyant POWER (alimentation) vert s'allume et reste allumé pendant environ 25 secondes après avoir relâché les boutons. Si ce n'est pas le cas, remplacez la batterie.
- Vérifier que les composants du Système de prothèse NCP ou VNS Therapy sont branchés correctement.
- Vérifier que le problème de programmation ne découle pas d'une interférence électromagnétique ou d'un bruit provenant d'un équipement électrique proche. Les écrans d'ordinateur, les téléphones portables et les éclairages fluorescents sont des sources possibles d'interférences électromagnétiques. Bien que la Télécommande de Programmation ne soit pas conçue pour vérifier si une zone est exempte d'interférences électromagnétiques, cette dernière peut souvent détecter les équipements pouvant être une source d'interférences électromagnétiques.

Pour vérifier l'absence de telles interférences, procéder comme suit :

- 1. Appuyer brièvement et simultanément sur les deux boutons rouges RESET (réinitialisation) pour activer la Télécommande de Programmation. Le voyant vert POWER (alimentation) s'allume.
- 2. Rapprocher la Télécommande de Programmation de l'équipement.

Les interférences électromagnétiques ne peuvent être détectées que lorsque la Télécommande de Programmation est activée (indiqué par le voyant lumineux vert POWER [alimentation]). Si le voyant vert s'éteint avant que la source d'interférence électromagnétique ait été détectée, réactiver la Télécommande de Programmation en appuyant simultanément sur les deux boutons RESET (réinitialisation).

Si une perturbation électromagnétique ou un autre bruit électrique est détecté, le voyant jaune DATA/RCVD (données/reçues) s'allume et restera allumé tant que la Télécommande de Programmation sera en présence d'un signal d'interférence électromagnétique.

Il sera difficile, voire impossible, de programmer dans une zone affectée par une interférence électromagnétique, mais on peut généralement résoudre ce problème en repositionnant le patient, la Télécommande de Programmation ou la source d'interférence électromagnétique.

## <span id="page-13-0"></span>**7 RÉINITIALISATION ET REPROGRAMMATION**

Si le Générateur d'Impulsions ne fonctionne pas correctement, il ne sera pas en mesure de communiquer avec la Télécommande de Programmation. Cependant, sauf si la batterie du Générateur d'Impulsions est épuisée, la Télécommande de Programmation et l'Aimant peuvent être utilisés pour réinitialiser le Générateur d'Impulsions.

#### <span id="page-13-1"></span>**7.1 Générateurs d'Impulsions Modèles 100, 101 et 102/102R**

**Précaution** : les données de télémétrie effacées comprennent le numéro de série de l'appareil, le code du patient, la date d'implantation, l'historique d'activation de l'Aimant et l'heure de l'opération. Le médecin doit consulter un représentant technique LivaNova avant d'effectuer toute réinitialisation du Générateur d'Impulsions (Voir la Section [10 "Information et assistance"](#page-22-0) pour les coordonnées des personnes à contacter auprès de LivaNova).

Lorsque les Générateurs d'Impulsions Modèles100, 101 et 102/102R sont réinitialisés, toutes les données de télémétrie sauvegardées sont effacées et les paramètres programmables sont réinitialisés aux valeurs préprogrammés (Voir [Table 1\)](#page-13-4).

#### <span id="page-13-4"></span>**Table 1. Paramètres de réinitialisation**

Paramètres de réinitialisation | 0 mA ; 10 Hz ; 500 μsec ; Temps de marche, 30 sec ; Temps d'arrêt, 60 min

#### <span id="page-13-2"></span>**7.2 Générateurs d'Impulsions Modèles 103 et ultérieurs**

À la réinitialisation des Générateurs d'Impulsions Modèles 103 et ultérieurs, le courant de sortie de stimulation **est désactivé** (0,0 mA) mais tous les réglages et l'historique de l'appareil sont conservés. Après une réinitialisation réussie, le courant de stimulation émis par le Générateur d'Impulsions peut être réactivé selon les réglages programmés antérieurement en sélectionnant les valeurs désirées et en appuyant sur Program (Programmer).

#### <span id="page-13-3"></span>**7.3 Réinitialisation du Générateur d'Impulsions**

Pour réinitialiser et reprogrammer le Générateur d'Impulsions, procéder de la façon suivante :

1. Maintenir un Aimant de prothèse NCP ou VNS Therapy ainsi que la Télécommande de Programmation au-dessus du Générateurs d'Impulsions, et appuyer en continu sur les deux boutons rouges RESET (réinitialisation) pendant au moins 30 secondes.

#### <span id="page-14-0"></span>**Figure 6. Réinitialiser le Microprocesseur à l'aide de l'Aimant en fer à cheval**

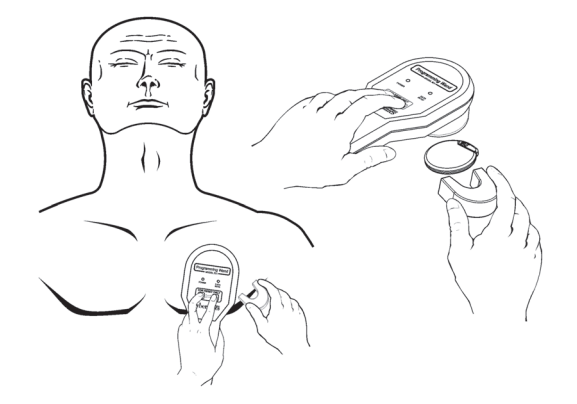

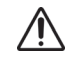

**Précaution** : l'orientation de l'Aimant sur le corps du patient peut être différente de celle illustrée  $^{\text{5}}$  sur la [Figure 6](#page-14-0) et la [Figure 7](#page-14-1), en fonction de l'orientation du générateur. Trouver l'orientation qui convient le mieux au patient.

#### <span id="page-14-1"></span>**Figure 7. Réinitialiser le Générateur d'Impulsions avec l'Aimant en forme de montre ou de téléavertisseur**

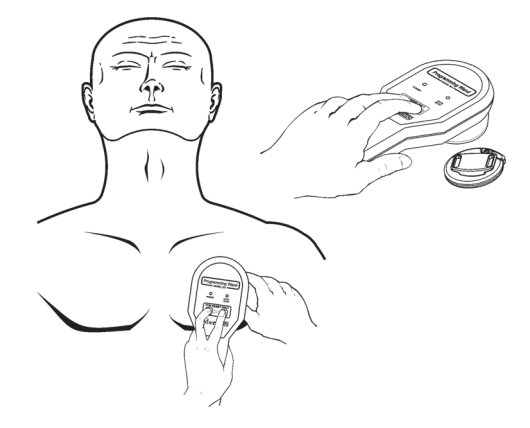

- 2. Une fois le dispositif réinitialisé, attendre 30 secondes, puis interroger le Générateurs d'Impulsions pour vérifier qu'il fonctionne.
- 3. [Modèles 100, 101 et 102/102R uniquement] Immédiatement ressaisir le numéro de série, le code du patient et la date d'implantation du Générateur d'Impulsions de la prothèse NCP ou VNS Therapy pour restaurer les données effacées après la réinitialisation. Les Générateurs d'Impulsions Modèles 103 et ultérieurs mémorisent ces renseignements après la réinitialisation du dispositif.
- 4. Reprogrammation du Générateur d'Impulsions aux paramètres désirés.

 **Remarque** : consulter le manuel du médecin sur le Générateur d'Impulsions de la prothèse NCP ou VNS Therapy pour obtenir de plus amples informations sur la réinitialisation du Générateur d'Impulsions ou la position de l'Aimant.

## <span id="page-15-0"></span>**8 ENTRETIEN, MANIPULATION ET RANGEMENT**

Suivre les consignes ci-après pour l'entretien, la manipulation et le rangement corrects de la Télécommande de Programmation.

#### <span id="page-15-1"></span>**8.1 Entretien**

À l'exception du remplacement de la batterie 9 V, la Télécommande de Programmation exige peu d'entretien :

- Éviter d'utiliser la Télécommande de Programmation sans interruption (bien qu'elle soit classée pour un fonctionnement en continu), car cela épuiserait la batterie plus rapidement.
- Tester régulièrement le fonctionnement de la batterie.

 **Remarque :** voir les consignes à la Section [5.1 "Vérifier la batterie de la Télécommande de](#page-8-1)   $\mathbf i$ [Programmation"](#page-8-1).

- Retirer la batterie si la Télécommande de Programmation ne doit pas être utilisée pendant une période prolongée.
- Retirer (et remettre) la batterie uniquement après avoir débranché la Télécommande de Programmation des équipements externes.
- Pour nettoyer la Télécommande de Programmation, l'essuyer avec un chiffon humide.
- **Ne pas stériliser** la Télécommande de Programmation.
- Inspecter régulièrement le câble, l'entrée du câble sur le boîtier, les connecteurs et le câble adaptateur pour vérifier qu'ils ne sont pas endommagés.
- Si la Télécommande de Programmation doit être réparée ou remplacée, la renvoyer à LivaNova.

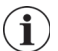

 **Remarque** : consulter la Section [10 "Information et assistance"](#page-22-0) pour connaître les coordonnées des personnes à contacter auprès de LivaNova.

## <span id="page-15-2"></span>**8.2 Manipulation**

Étant entendu qu'aucun composant de la Télécommande de Programmation ne doit être soumis à une manipulation brusque ou abusive, aucune précaution inhabituelle ne s'impose :

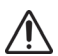

**Précaution** : **ne jamais plonger** la Télécommande de Programmation dans un liquide.

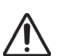

**Précaution** : **ne jamais brancher** la Télécommande de Programmation à des équipements externes pendant que le compartiment de batterie est ouvert.

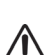

**Précaution** : ne pas faire tomber la Télécommande de Programmation ou la ranger dans un endroit d'où elle pourrait tomber.

**Précaution** : ne pas tirer, enrouler étroitement, plier, transporter la Télécommande par son cordon, ou enrouler le cordon autour du dispositif.

**Manuel du médecin**

#### <span id="page-16-0"></span>**8.3 Environnement de fonctionnement**

Utiliser la Télécommande de Programmation dans les conditions suivantes :

- **Températures comprises entre +10 et +40 °C (50 et 104 °F)**
- Humidité comprise entre 8 et 90 % d'humidité relative

#### <span id="page-16-1"></span>**8.4 Environnement de stockage**

Stocker la Télécommande de Programmation dans les conditions suivantes :

- **Températures comprises entre -20 et +55 °C (-4 et +131 °F).**
- Humidité comprise entre 5 et 95 % d'humidité relative

#### <span id="page-16-2"></span>**8.5 Élimination**

Lors du remplacement de la batterie 9 V de la Télécommande de Programmation, la batterie usée doit être éliminée conformément à toutes les réglementations fédérales, étatiques et locales. Retournez tous les systèmes de programmation inutilisés à LivaNova à des fins d'examen et d'élimination en toute sécurité.

## <span id="page-17-0"></span>**9 SPÉCIFICATIONS DU PRODUIT**

Les spécifications du produit pour le Modèle de Télécommande de Programmation 201 NCP sont présentées dans le [Table 2](#page-17-2) :

#### <span id="page-17-2"></span>**Table 2. Spécifications du produit**

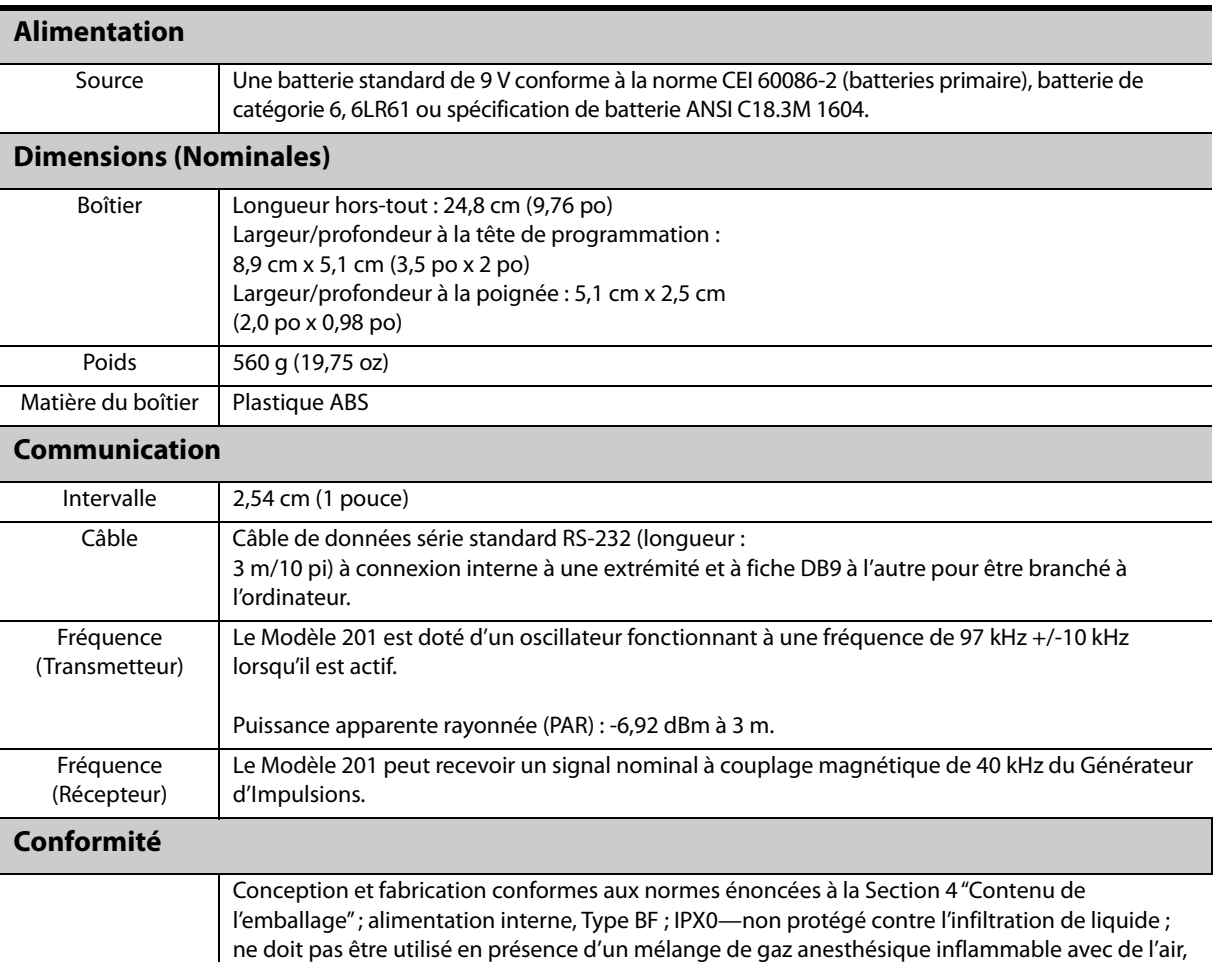

#### <span id="page-17-1"></span>**9.1 Recommandations et indications particulières du fabricant**

La Télécommande de Programmation Modèle 201 est conçue pour un fonctionnement dans l'environnement électromagnétique spécifié ci-dessous. Il appartient au client ou à l'utilisateur du Modèle 201 de s'assurer que le dispositif est utilisé dans l'environnement indiqué. Ces indications sont présentées dans les [Table 3](#page-17-3), [Table 4](#page-19-0), et [Table 5](#page-20-1).

de l'oxygène ou du protoxyde d'azote ; convient pour un fonctionnement ininterrompu.

#### <span id="page-17-3"></span>**Table 3. Émissions électromagnétiques**

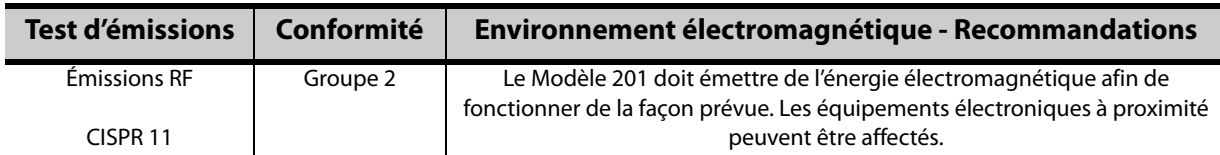

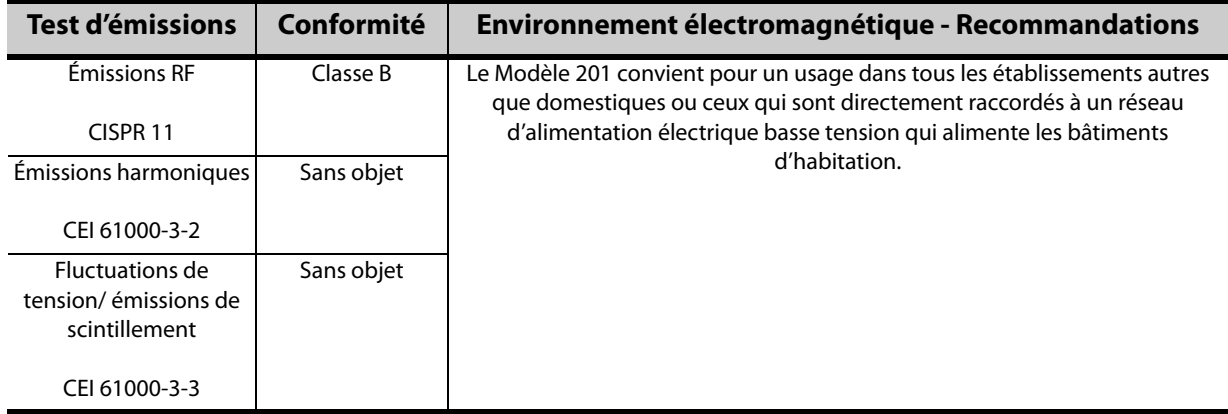

#### <span id="page-19-0"></span>**Table 4. Immunité électromagnétique—pour toutes les Télécommandes de Programmation Modèle 201**

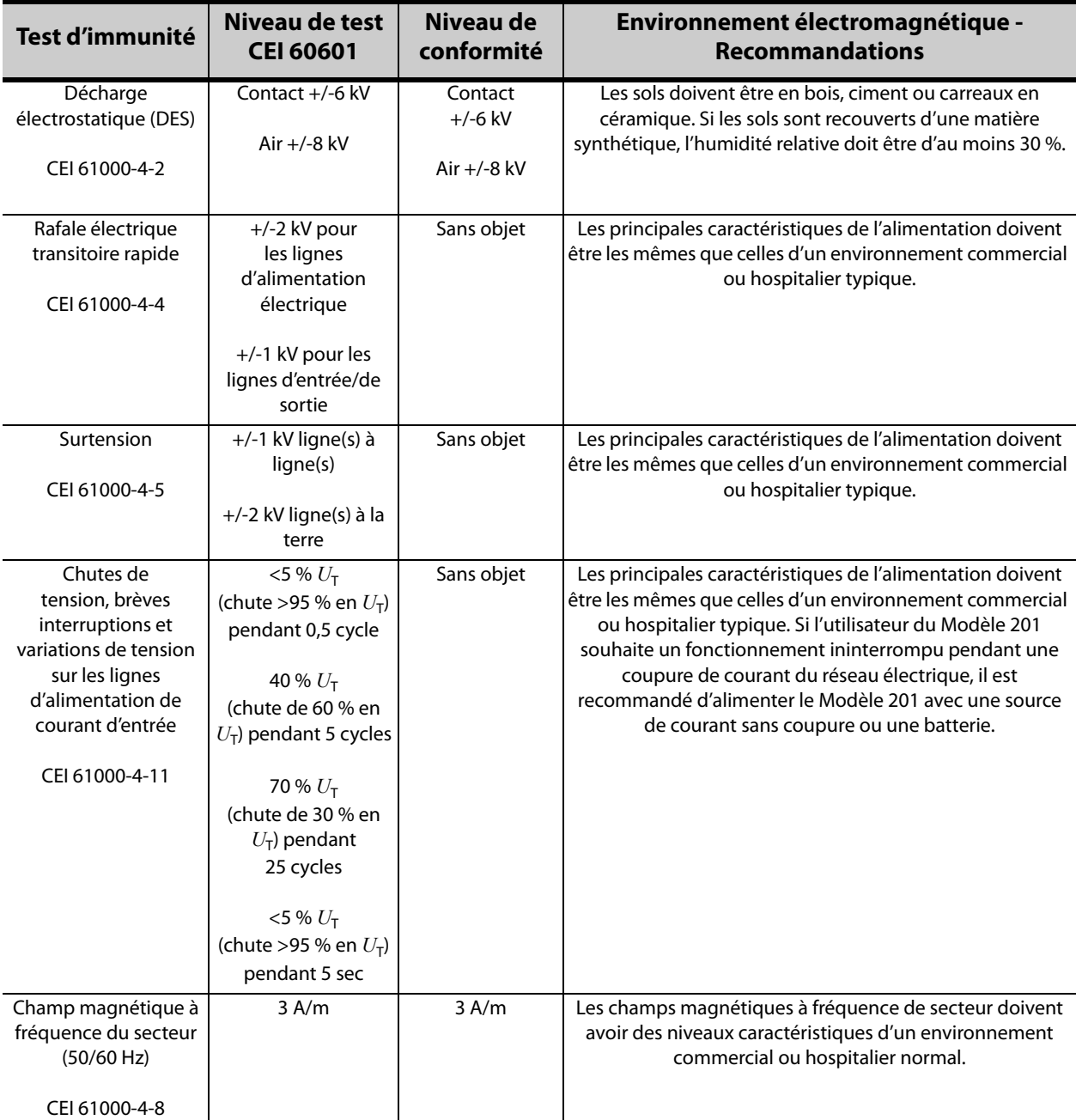

**Remarque** :  $U_T$  est la tension en c.a. avant l'application du niveau de test.

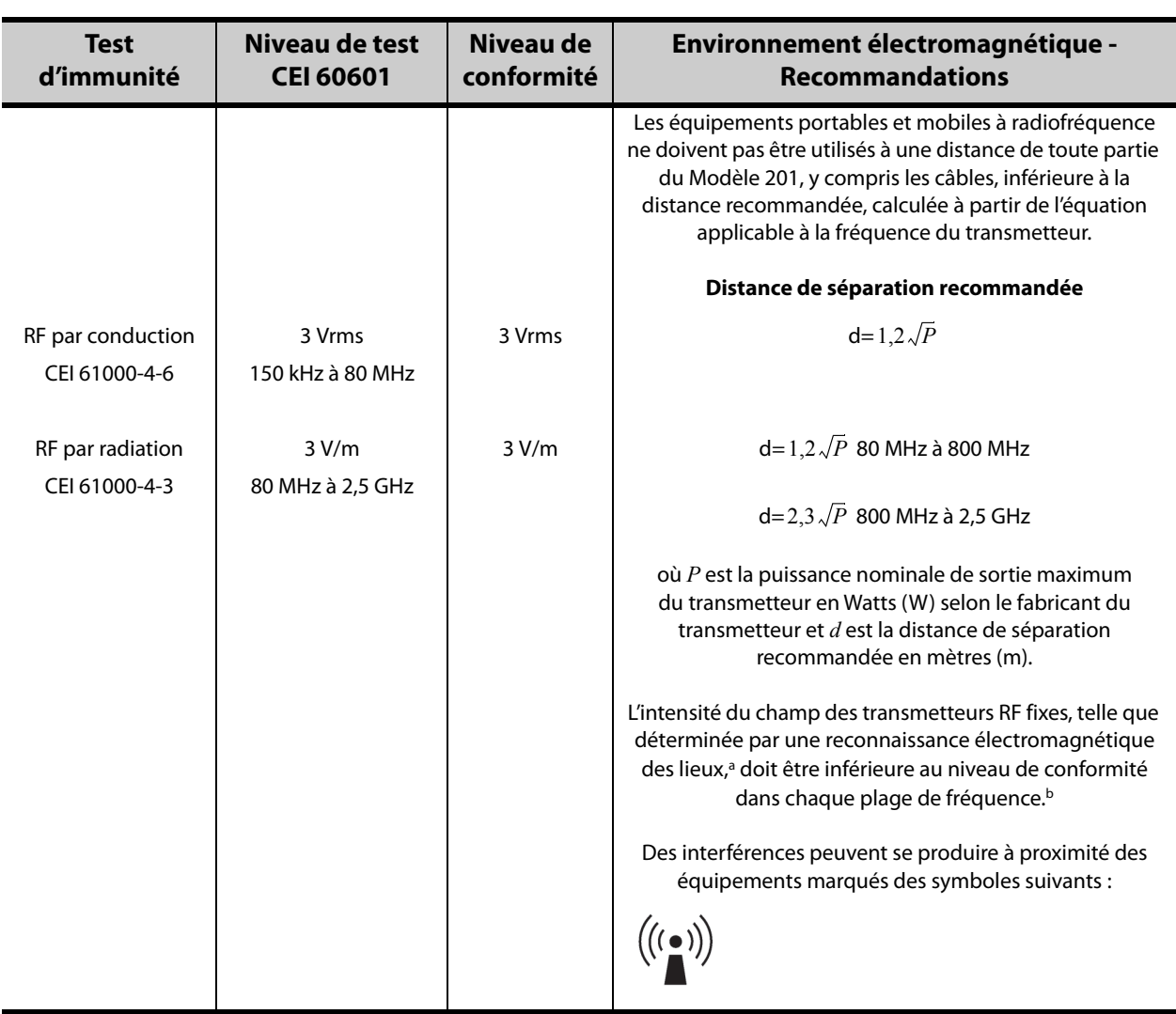

#### <span id="page-20-1"></span>**Table 5. Immunité électromagnétique—pour les Télécommandes de Programmation Modèle 201 qui ne servent pas au soutien vital**

a L'intensité de champ provenant des transmetteurs fixes tels que les postes émetteurs de base (cellulaires/sans fil), téléphones et radios terrestres mobiles, radios amateurs, radiodiffusion AM et FM, et télédiffusion ne peuvent faire l'objet de prévisions théoriques exactes. Pour évaluer l'environnement électromagnétique dû aux transmetteurs RF fixes, il convient d'envisager une reconnaissance électromagnétique des lieux. Si l'intensité de champ mesurée dans le lieu où le Modèle 201 est utilisé dépasse le niveau de conformité RF applicable indiqué ci-dessus, le Modèle 201 doit être observé afin de vérifier son fonctionnement normal. Si l'on constate une performance anormale, des mesures supplémentaires peuvent être nécessaires telles que la réorientation ou le repositionnement du Modèle 201.

b Si la plage de fréquence dépasse 150 kHz à 80 MHz, l'intensité de champ doit être inférieure à 3 V/m.

**Remarque 1** : à 80 MHz et 800 MHz, la plage de fréquence plus élevée s'applique.

**Remarque 2** : ces lignes directrices peuvent ne pas s'appliquer à toutes les situations. La propagation électromagnétique est affectée par l'absorption et la réflexion provenant des structures, objets et des personnes.

#### <span id="page-20-0"></span>**9.2 Distances de séparation recommandées**

Le Modèle 201 est conçu pour être utilisé dans un environnement électromagnétique où les perturbations par RF par radiation sont contrôlées. Le client ou l'utilisateur du Modèle 201 peut contribuer à empêcher les interférences électromagnétiques en maintenant une distance minimum entre les équipements portables et mobiles de communication RF (transmetteurs) et le Modèle 201, conformément aux recommandations ci-dessous (Voir [Table 6](#page-21-0)), selon l'alimentation de sortie maximum de l'équipement de communication.

#### <span id="page-21-0"></span>**Table 6. Distances de séparation recommandées entre les équipements portables et mobiles de communication RF et la Télécommande de Programmation Modèle 201**

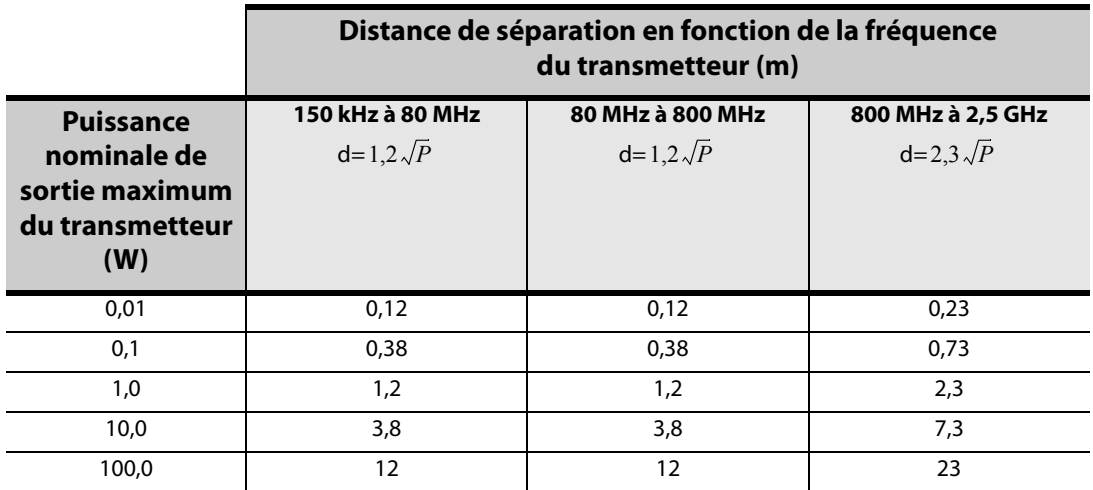

Pour les transmetteurs dont la puissance nominale de sortie maximum n'est pas listée ci-dessus, la distance de séparation recommandée en mètres (m) peut être estimée à l'aide de l'équation applicable à la fréquence du transmetteur, lorsque P est la puissance nominale de sortie maximum en Watts (W) selon le fabricant du transmetteur.

**Remarque 1** : à 80 MHz et 800 MHz, la distance de séparation pour la plage de fréquence la plus élevée s'applique. **Remarque 2** : ces lignes directrices peuvent ne pas s'appliquer à toutes les situations. La propagation électromagnétique<br>est affectée par l'absorption et la réflexion provenant des structures, objets et des personnes.

## <span id="page-22-0"></span>**10 INFORMATION ET ASSISTANCE**

Pour les questions concernant l'utilisation du système VNS Therapy ou un de ses accessoires, contacter LivaNova :

# m

LivaNova USA, Inc. 100 Cyberonics Boulevard Houston, Texas 77058 USA Tél: +1 (281) 228-7200 1 (800) 332-1375 (États-Unis et Canada) Télécopie : +1 (281) 218-9332

EC REP

LivaNova Belgium NV Ikaroslaan 83 1930 Zaventem BELGIUM

Tél: +32 2 720 95 93 Télécopie : +32 2 720 60 53

#### **Assistance technique clinique 24 heures sur 24**

Tél : 1 (866) 882-8804 (États-Unis et Canada) +1 (281) 228-7330 (reste du monde) +32 2 790 27 73 (Europe/Zone EMEA)

#### **Internet**

www.livanova.com